# KuferTools für Dozierende

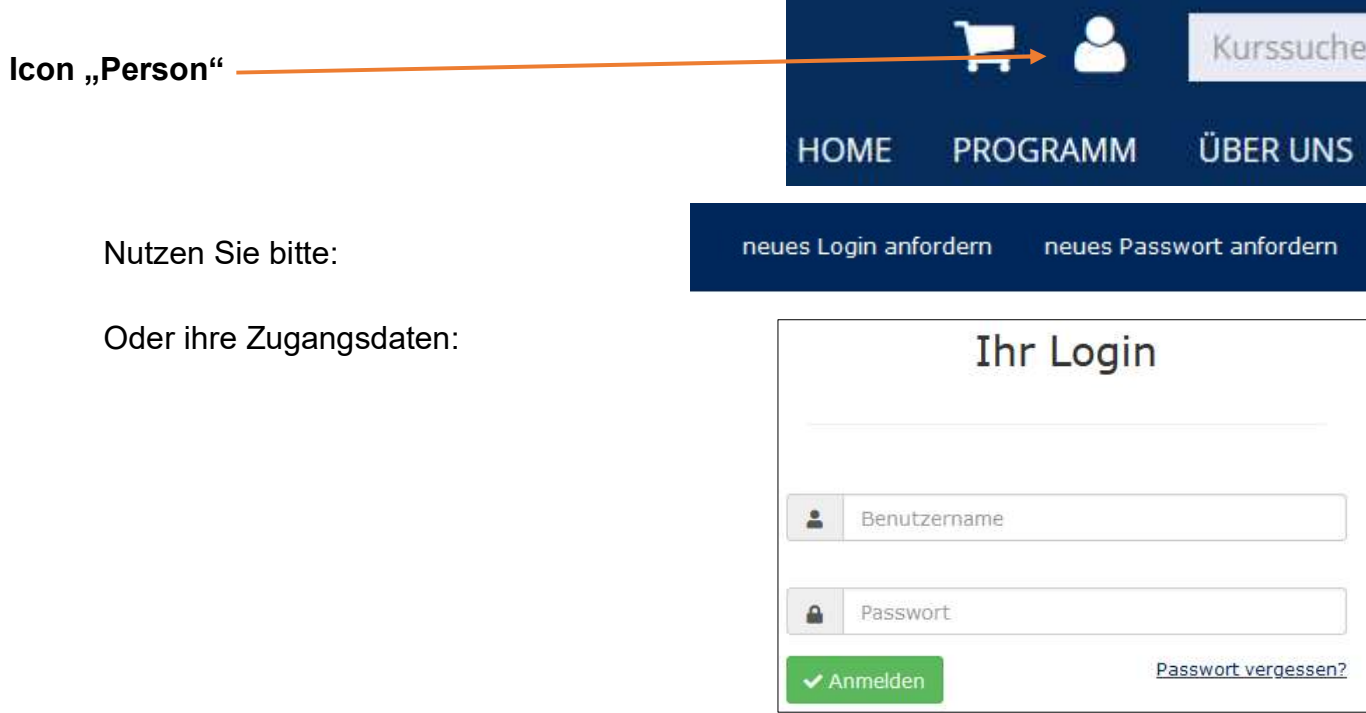

## Sie kommen zu dieser Übersicht:

meine Kurse $\star$ Lehrplan mein Account -

#### "mein Account"

- a) persönliche Daten (Mail an die VHS)
- b) Passwort ändern (…)
- c) aktuelle Nachrichten (Derzeit nicht gepflegt)

## "Lehrplan"

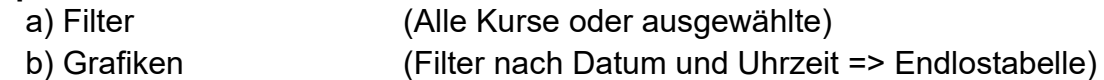

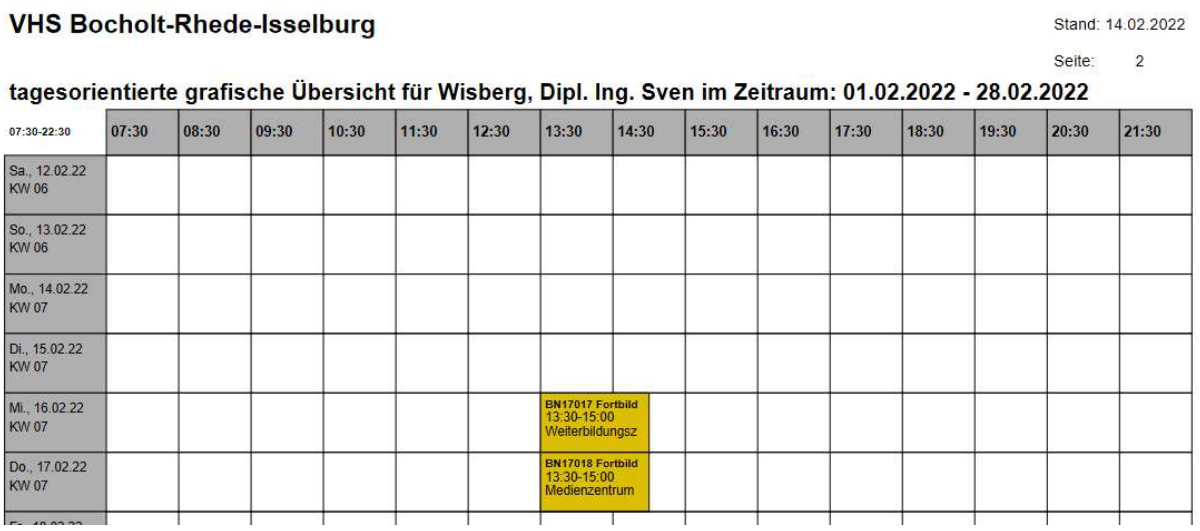

## "Kurs anklicken" ist einfacher als "Meine Kurse" (Erklärung weiter unten)

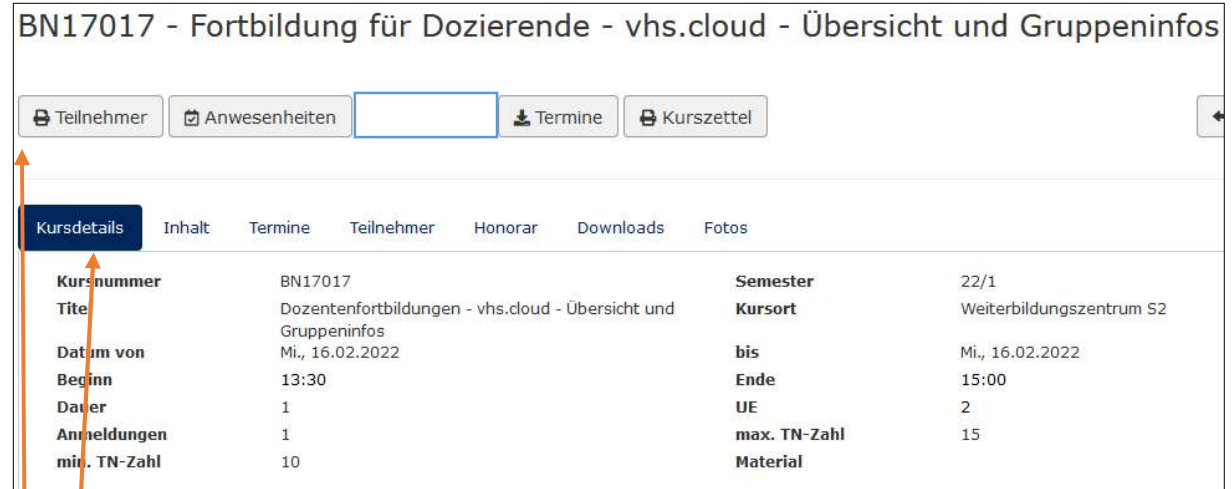

### Unteres Menü

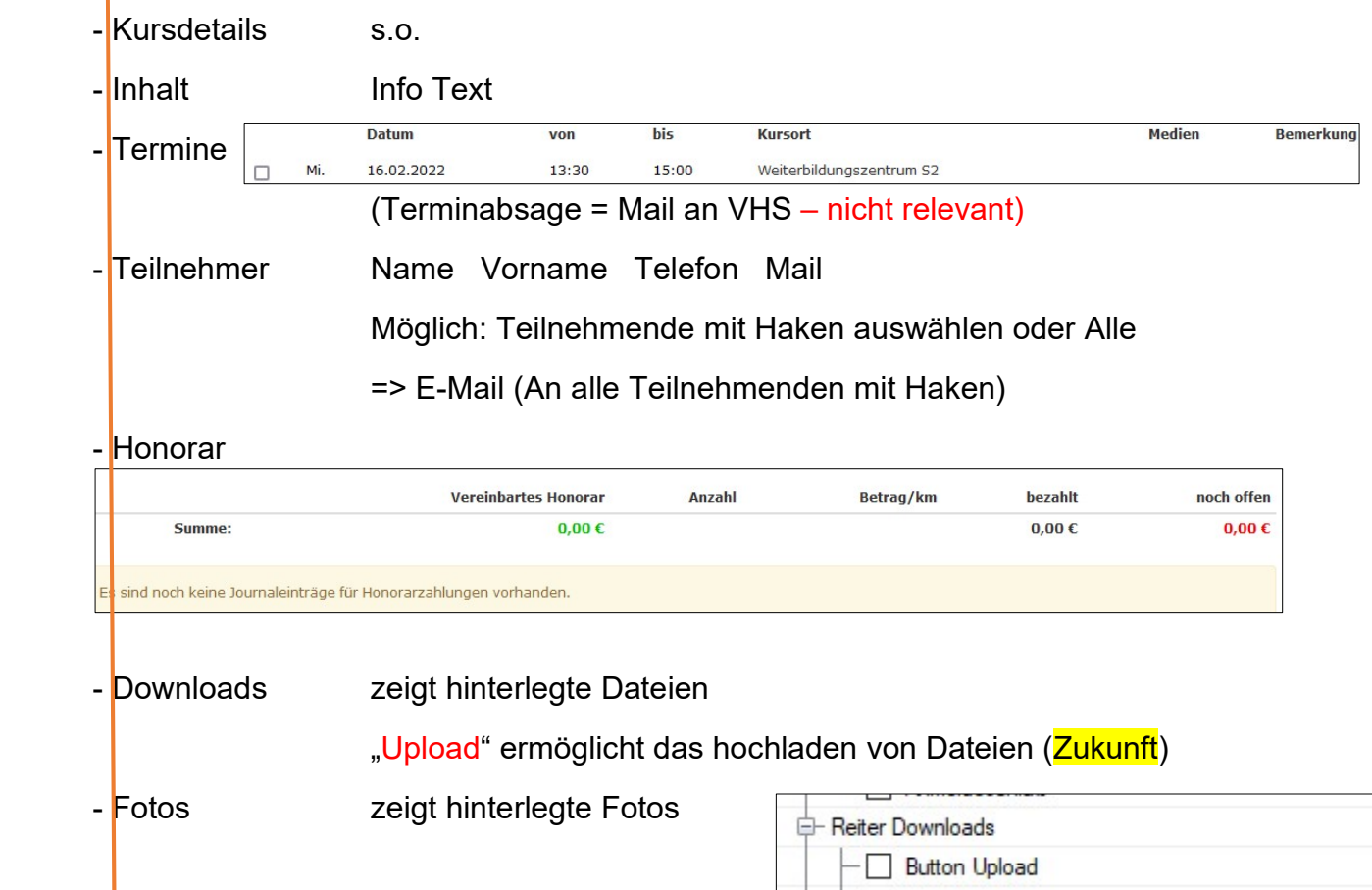

#### Oberes Menü

 - Teilnehmer (drucken) verschieden Listen - Anwesenheiten nicht relevanten nicht relevanten nicht relevanten nicht relevanten nicht relevanten nicht relev - Feedback weg – nicht relevant relevant relevant relevant relevant relevant relevant relevant relevant relevant re<br>Zukunft relevant relevant relevant relevant relevant relevant relevant relevant relevant relevant relevant - Termine Outlook Export als csv - Kurszettel weg – nicht relevant

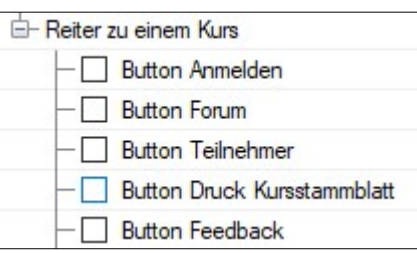

Verträge vgl. Seite 4 + 5

#### "Meine Kurse"

…

### a) Meine Kurse

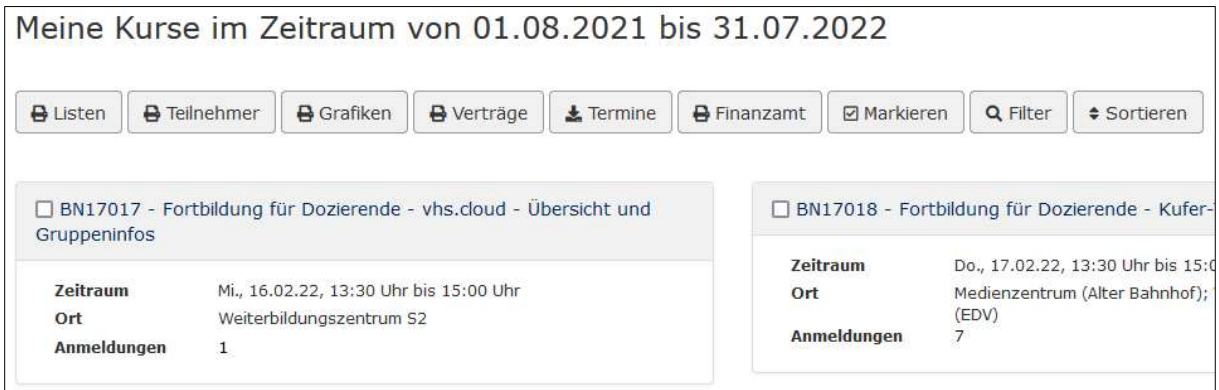

- Verträge Eine Übersicht vgl. S. 4 (Besser Abrechnungsformular hinterlegen?)

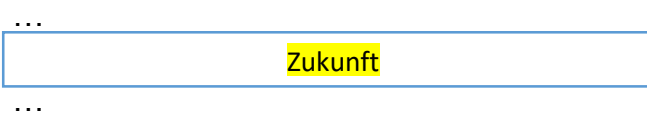

#### b) Kursplanung

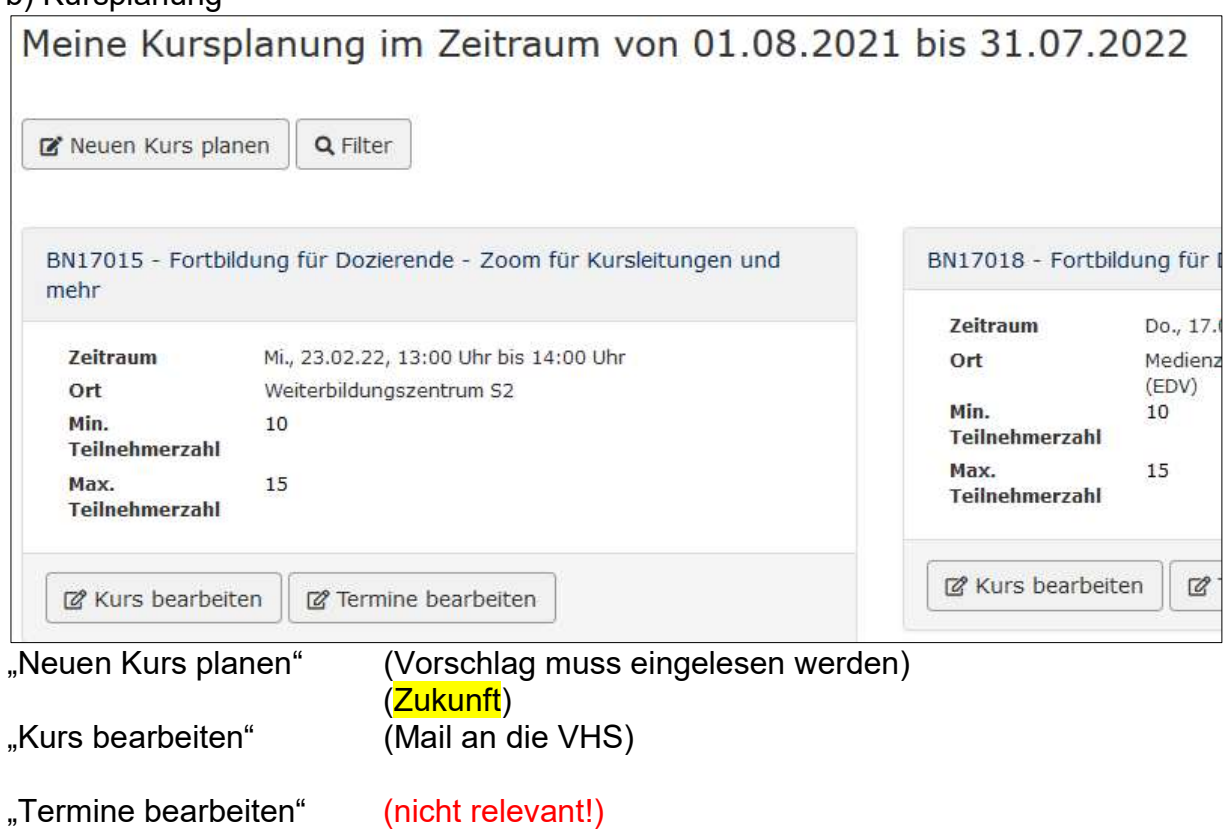

## c) neuer Kursvorschlag

#### nicht relevant!

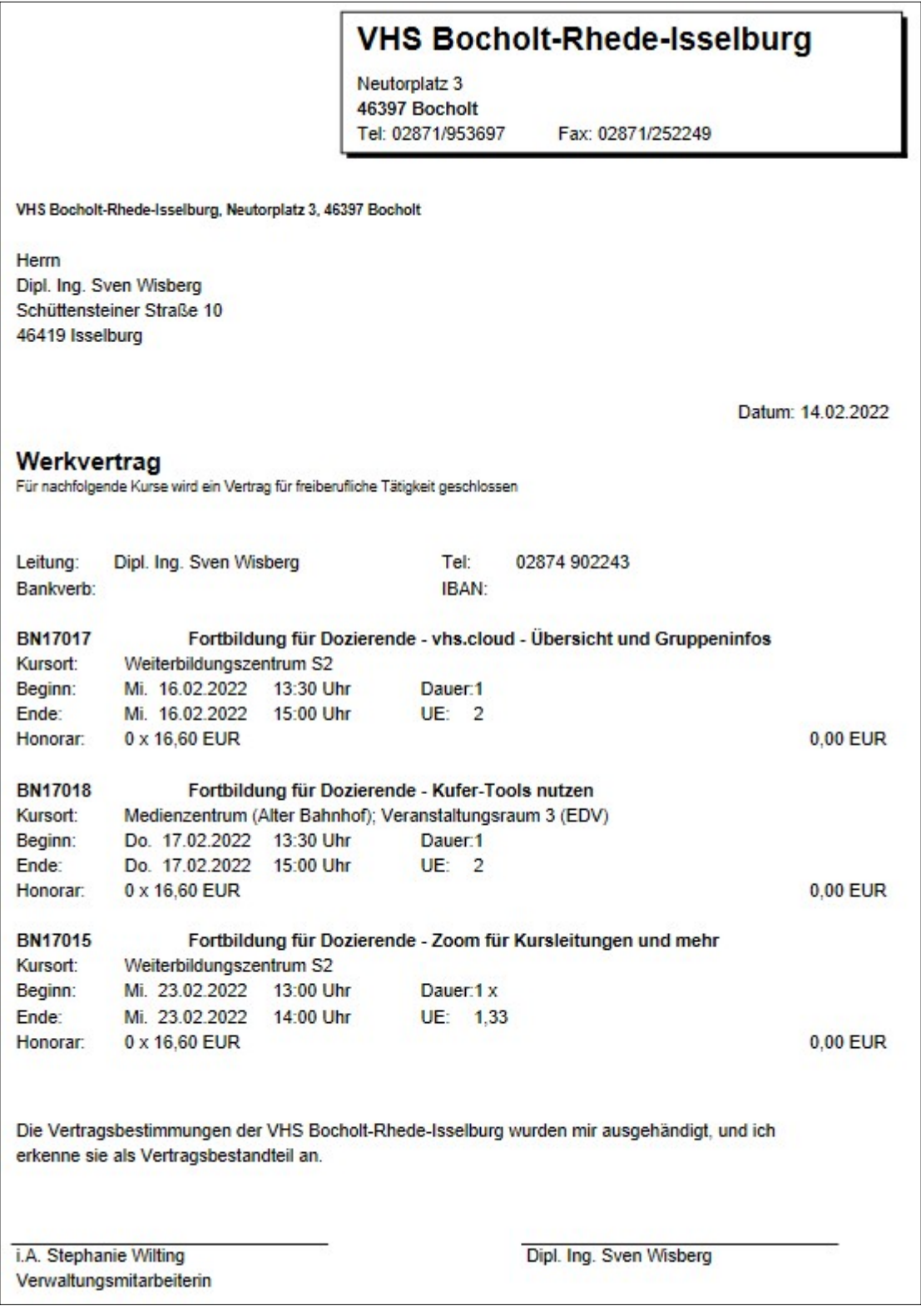